## **How to Separate One Cart Into Two (or More)**

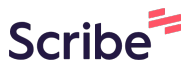

You may have a shopping cart made up of multiple vendors. While you can submit the cart for approvals this way (as long as the orders are of the same type: punchouts, non-catalog, ICP, etc.), sometimes you want to send one of the vendor orders through and not the other(s). Here is how you separate them.

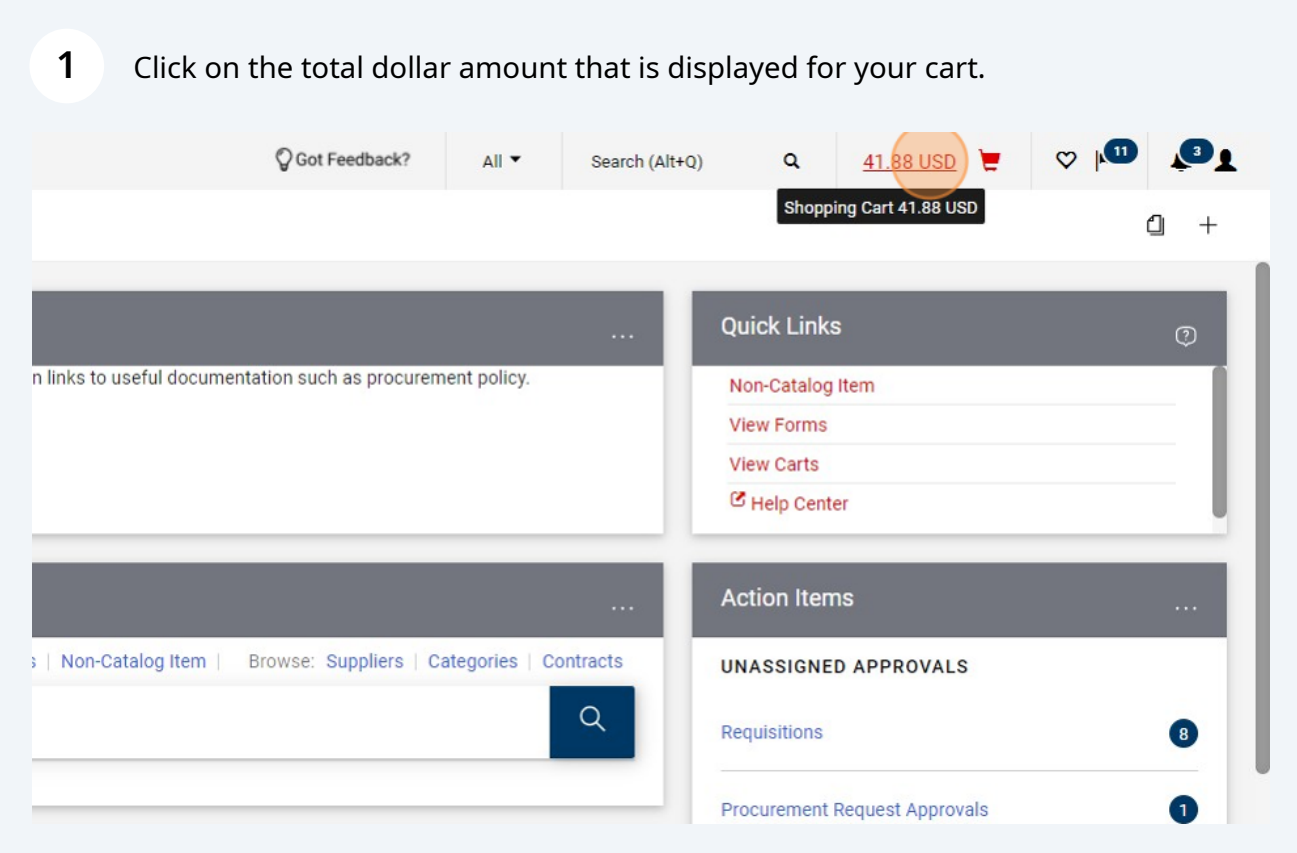

## **2** Click "View My Cart."

**3**

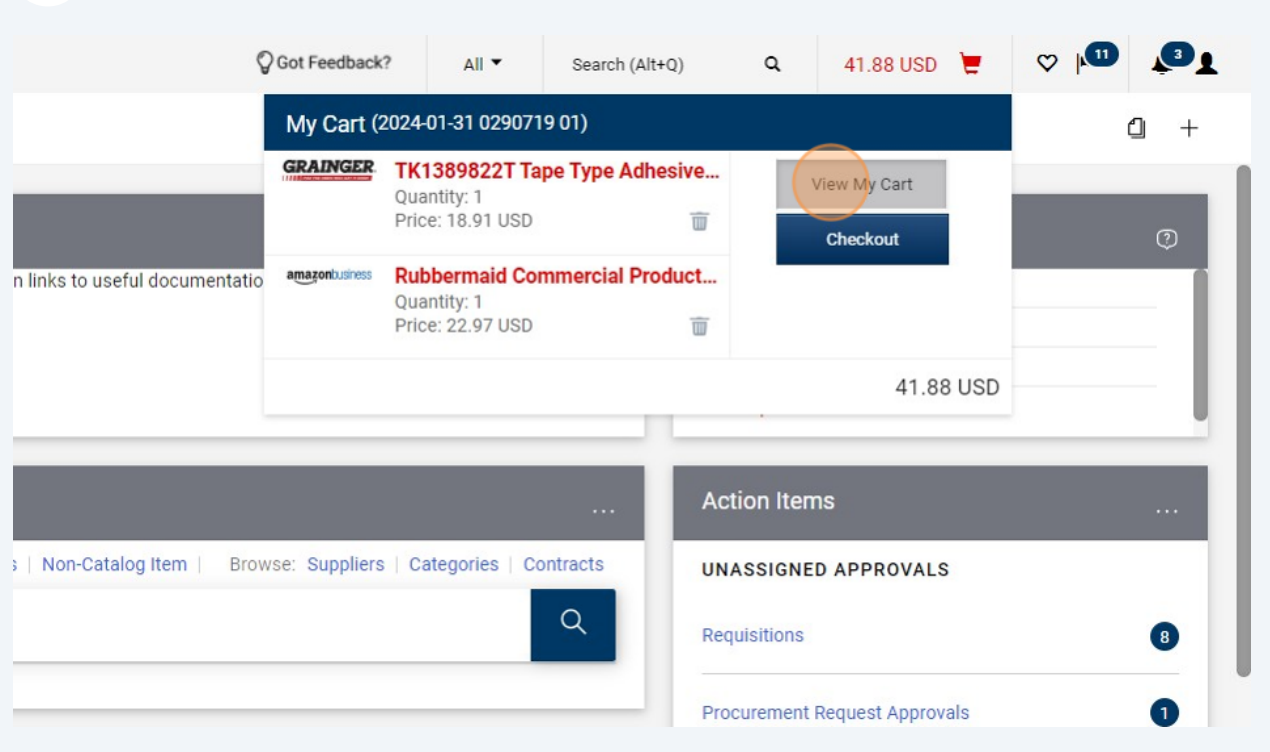

Click the box indicating the vendor that you would like to "set aside," or save to another cart.

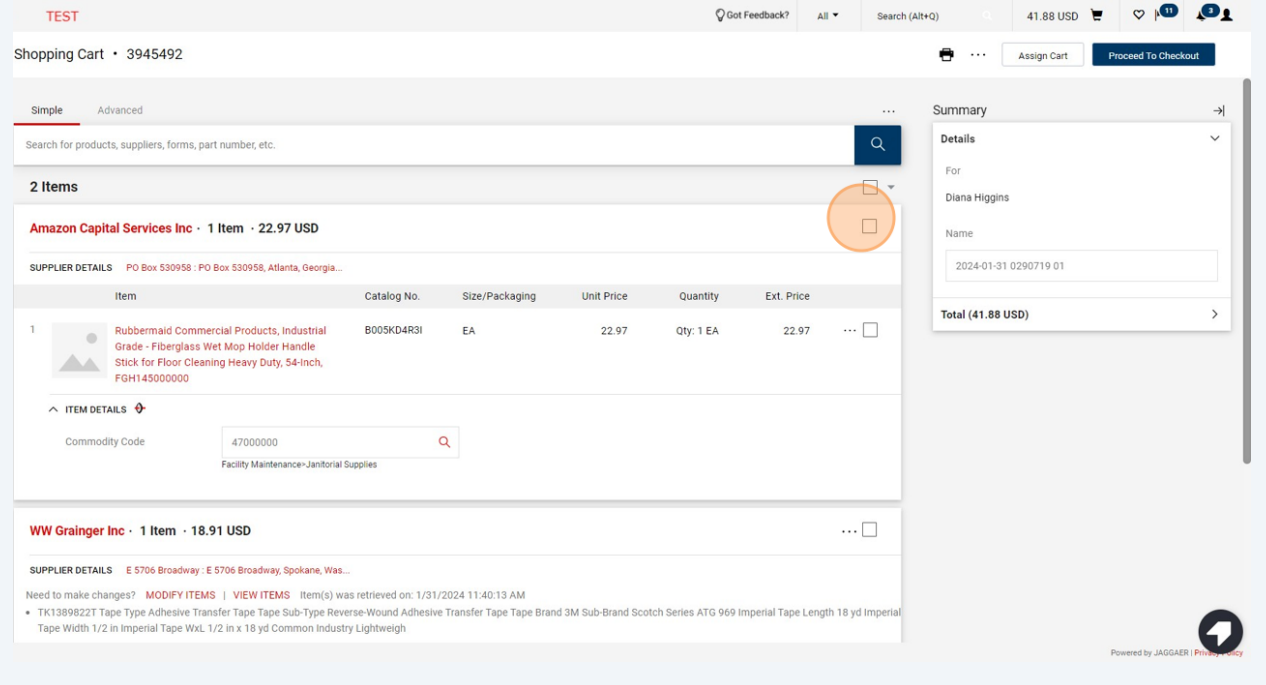

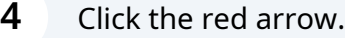

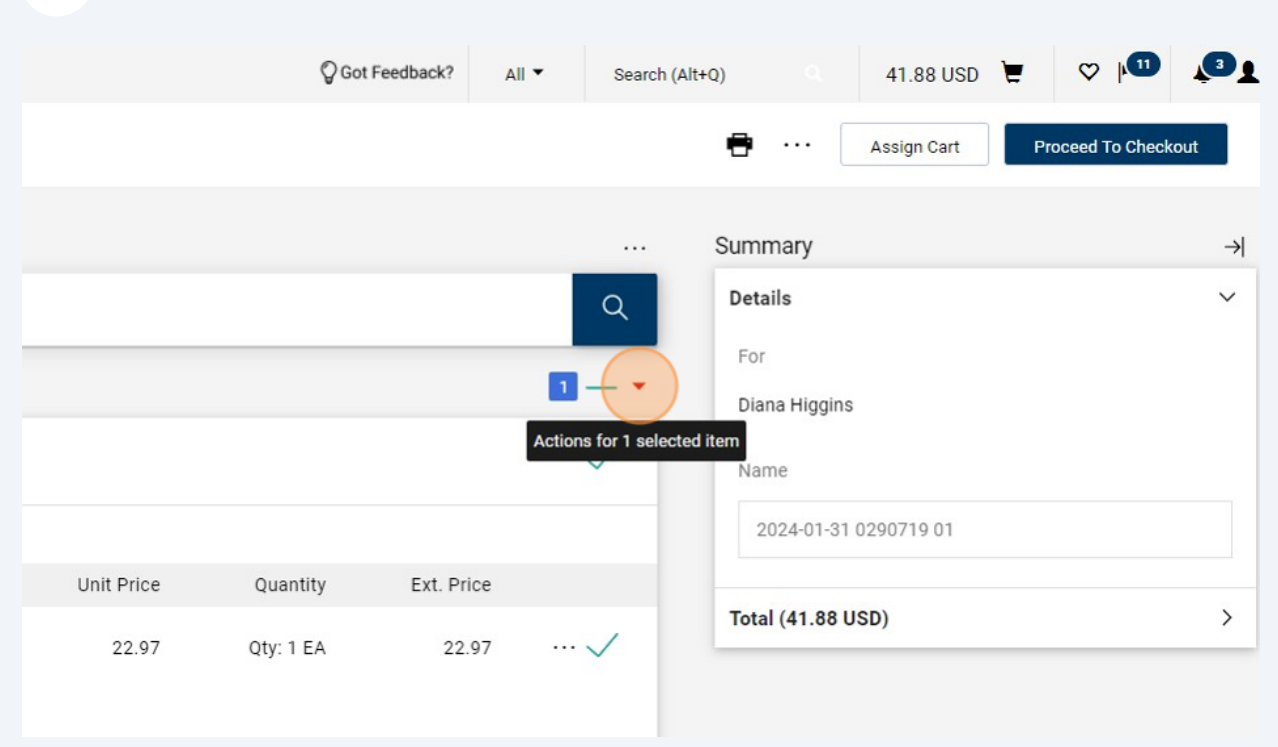

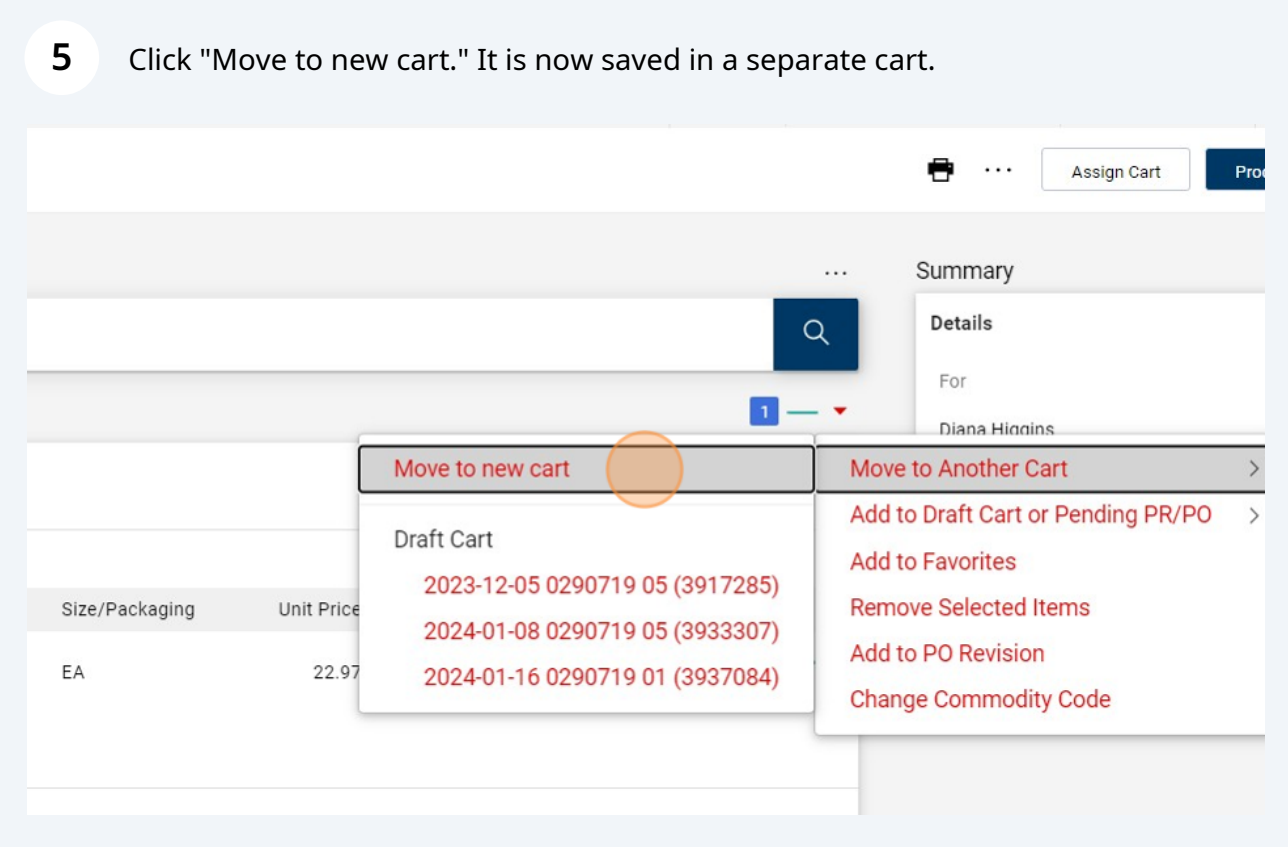

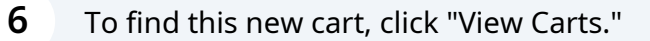

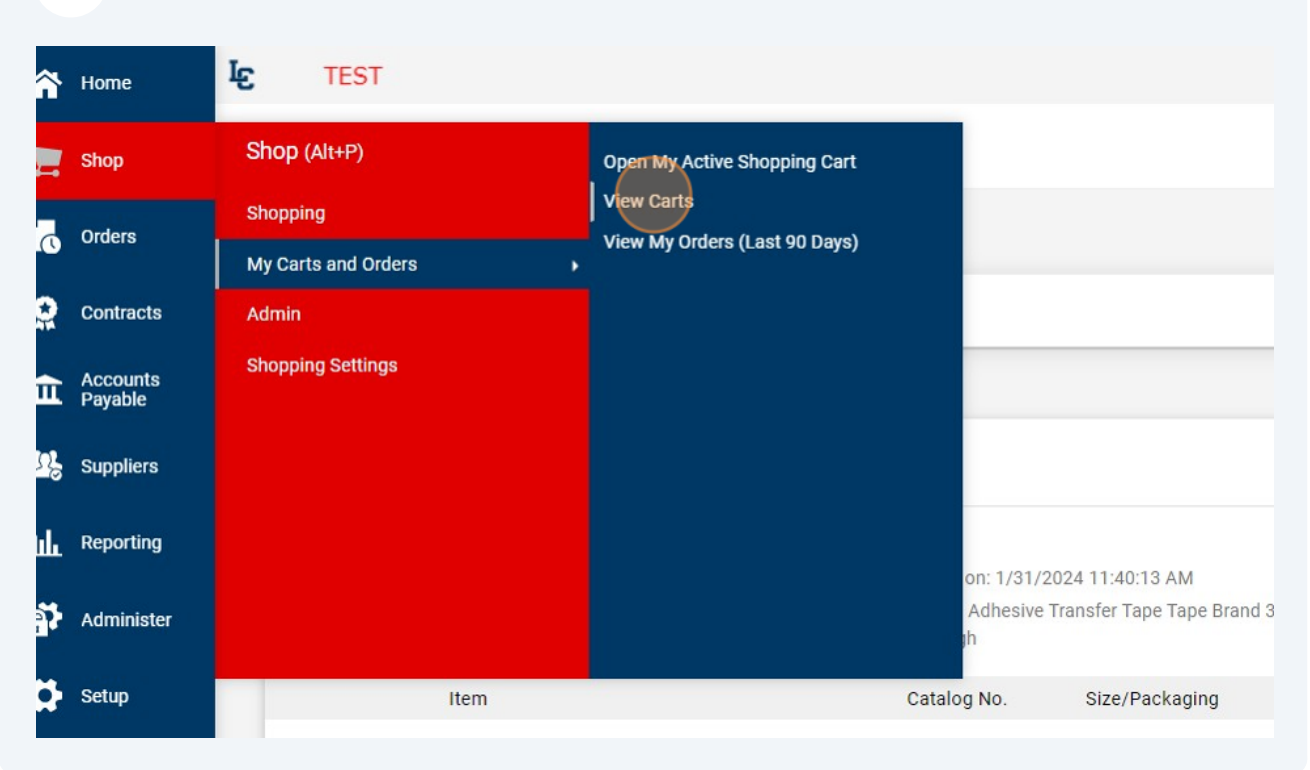

**7** Your most recent cart will be on the bottom. Note that the cart you were working from is labeled as your "active" cart.

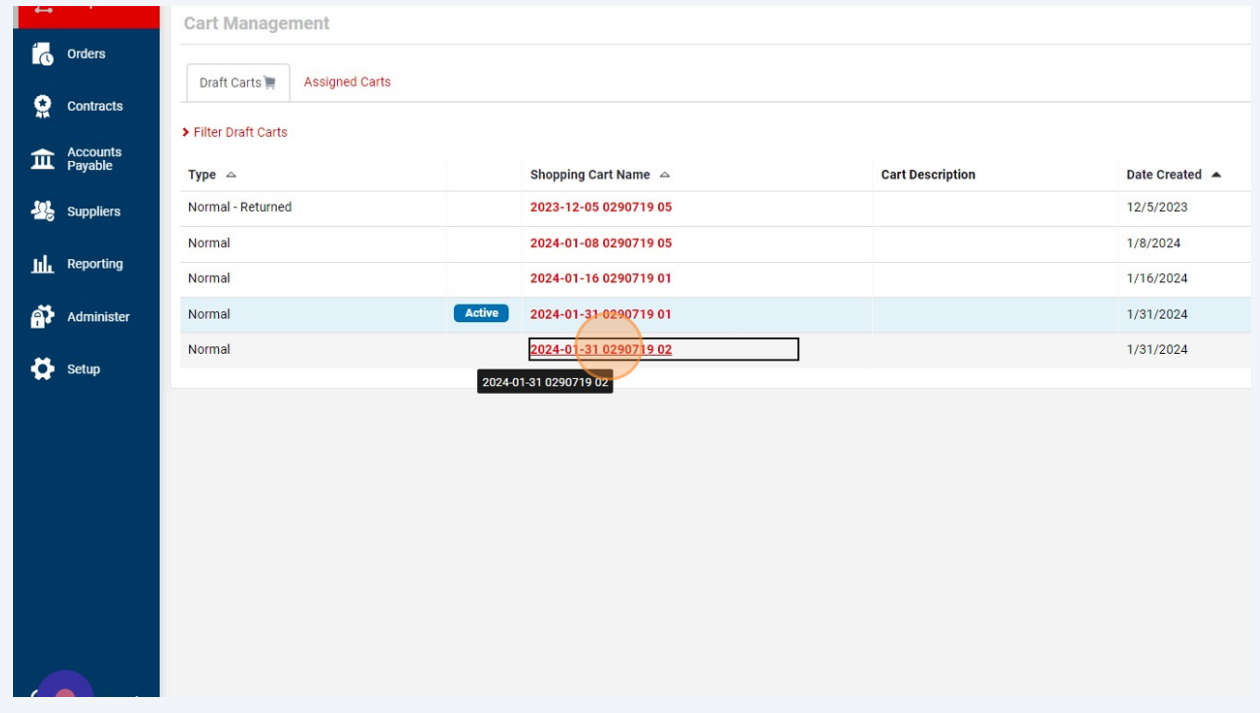